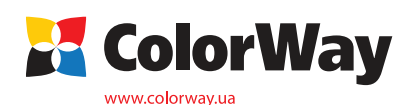

**Инстукция по установке и эксплуатации Комплекта Перезаправляемых Картриджей (КПК) WP4015RC-0.0 для струйных принтеров (МФУ) Epson: WorkForce PRO 4 серии**

## *Вводная информация*

Спасибо вам за покупку комплекта перезаправляемых картриджей далее (КПК) ColorWay. Мы ценим вашу поддержку и делаем все возможное, чтобы сделать пользование нашими продуктами простым и приятным.

КПК - это комплект многоразовых картриджей для модернизации струйных принтеров, позволяющий использовать для печати альтернативные расходные материалы (чернила). При этом снижение себестоимости печати составляет 25 и более раз! В отличие от одноразовых картриджей, наши комплекты предназначены для всего срока службы принтера. Ваши дальнейшие затраты по эксплуатации КПК сводятся только лишь к покупке чернил.

## **Комплектация:**

1. Перезаправляемые картриджи с авточипами 4 шт.

- 2. Шприц без иглы 4 шт.
- 3. Иглы для заправки 4 шт.
- 4. Инструкция по установке 1 шт.
- 5. Гарантийный талон 1 шт.

*Опционально: чернила по 50 или 100мл.*

## *1. Подготовка к установке*

Прежде чем приступить непосредственно к установке КПК, настоятельно рекомендуем Вам проверить правильность заполнения гарантийного талона, комплектацию и целостность КПК; убедитесь в отсутствии механических повреждений, т.к. изделие принимается к замене (при механических повреждениях) - только в не заправленном виде! Во время всего срока эксплуатации КПК не трогайте чипы руками и не допускайте попадание на них чернил или посторонних жидкостей, это может вывести чипы из строя.

- *Напоминаем, что факт выявления использования не оригинальных расходных материалов, может быть использован как причина отказа в гарантийном обслуживании* 
	- *принтера (МФУ) в оригинальных сервисных центрах.*

*Убедитесь, что Ваша модель принтера совместима с данными картриджами (перечень совместимых моделей указан на боковой наклейке коробки).*

*предварительного уведомления.*

1.1. Перед установкой КПК проверьте работоспособность принтера: корректно ли он работает с оригинальными картриджами, в порядке ли механизм подачи бумаги и другие механизмы принтера.

1.2. Напечатайте тест проверки дюз для оценки работоспособности принтера . Для этого вызовите диалоговое окно настройки печати принтера: в Windows нажмите "Пуск" > "Панель управления" > "Принтеры и факсы" > нажимаем правой кнопкой мыши на нужном принтере (МФУ) > в контекстном меню выбираем "Настройка печати" > в открывшемся окне выбираем вкладку "Сервис" > нажимаем кнопку "Проверка дюз".

Если тест дюз дал положительный результат переходите к установке КПК. Результат отрицательный, выполните рекомендации по прочистке печатающей головки программными средствами принтера. Вкладка "Сервис", кнопка "Прочистка печатающей головки".), если это не дает положительного результата обратитесь в специализированный сервисный центр для ремонта принтера и промывки печатающей головки.

*2. Заправка картриджей* 1.3. Все процедуры по установке и заправке КПК рекомендуем производить на предварительно расстеленной газетой или клеенкой с использованием перчаток, для предотвращения попадания чернил на мебель и другие поверхности.

2.1. Откройте заправочное отверстие. (Рис.1)

2.2. Наберите в шприц чернил, шприц с чернилами в ставьте в заправочное отверстие и аккуратно заправьте картридж. Т.к. картриджи имеют большую емкость, то необходимо для заправки около 100 мл. чернил. (Рис.2)

2.3. Закройте заправочное отверстие резиновой пробкой. (Рис.3)

 2.4. Откройте воздушное отверстие. (Рис.4), во время печати воздушное отверстие должно быть постоянно открыто.

 2.5. Установите картиджи в принтер (Рис.5), нажмите на кратридж и защёлкните его.

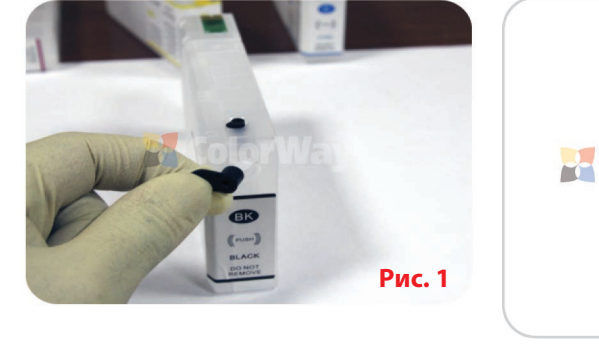

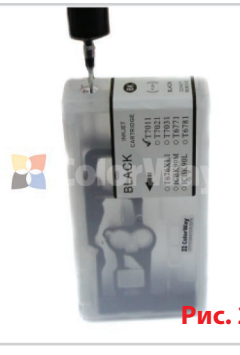

*Внешний вид, комплектация, изделия может отличаться. Рисунки и фотографии в инструкции представлены для понимания общего принципа заправки КПК. Производитель оставляет за собой право изменять характеристики, конструкцию и комплектацию изделия без* 

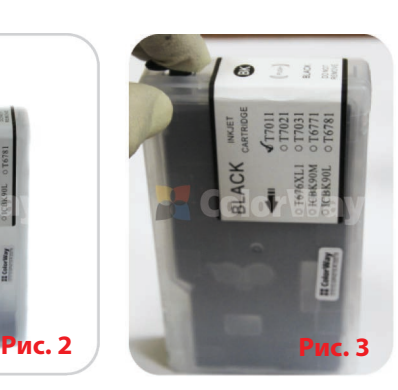

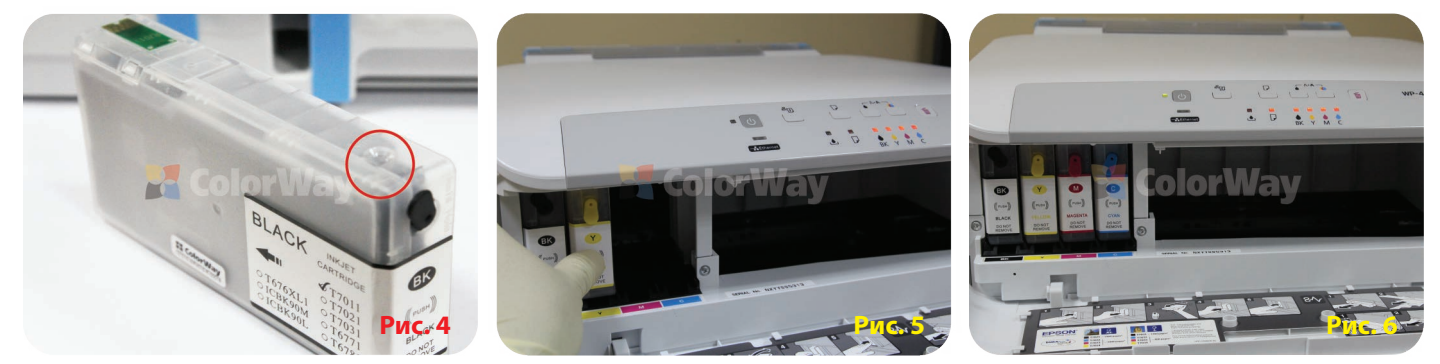

*3. Обнуление картриджей*

Авточипы регулируют только виртуальный уровень струйных чернил в самообнуляющемся перезаправляемом картридже.

Виртуальный (электронный) уровень чернил распознает струйный принтер Epson, т.е. это тот уровень, который указывает авточип, который вы видите на мониторе состояния драйвера принтера. Он приблизительно равен объему оригинального картриджа. Когда появляется сообщение о закончившемся картридже, то это значит, что сработал виртуальный уровень чернил, а не реальный.

**Реальный** (фактический) уровень чернил в картридже распознаете Вы сами своими собственными глазами, т.е. это тот уровень, который фактически есть в картридже. Вы должны понимать, что после первой дозаправки картриджа, реальный и виртуальный уровни чернил различаются между собой. Виртуальный и реальный уровни чернил совпадают только в новых одноразовых картриджах, да и то приблизительно.

3.1. Обнуление чипа производится путём вытаскивания картриджа из принтера не менее чем на 30 секунд. В случае если чипы не обнулились, вытащите все картриджи, выключите принтер на 1 минуту, после этого включите принтер снова и вставьте картриджи в принтер.

*Печатайте не реже нежели 1 раз в неделю, не допускайте попадания прямых солнечных лучей на принтер с КПК.*

- *Используйте КПК COLORWAY в чистом помещении при температуре воздуха 15-35 °С.*
- *Используйте только те чернила которые Вы использовали изначально. Не допускайте смешивания чернил разных брэндов и разных типов.*
- *Во время транспортировки или долгого хранения, закройте воздушные отверстия в картриджах КПК, не переворачивайте принтер с установленными КПК. Не разбирайте картриджи КПК, не касайтесь и не наносите вред чипам КПК. Для получения максимального качества печати используйте фирменную бумагу COLORWAY, которую можете приобрести в розничной сети или у наших дилеров.*
- *Внимание: храните чернила в недоступном для детей месте; не пейте чернила; не допускайте попадания чернил в глаза.*

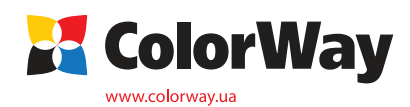